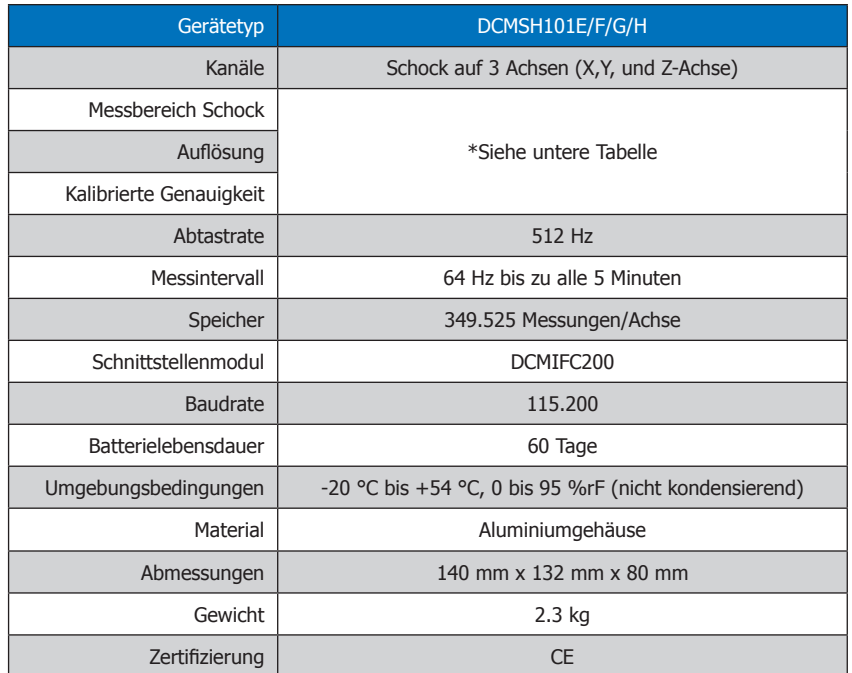

\*DCMSH101E/F/G/H Messbereich Schock, Auflösung und Genauigkeit

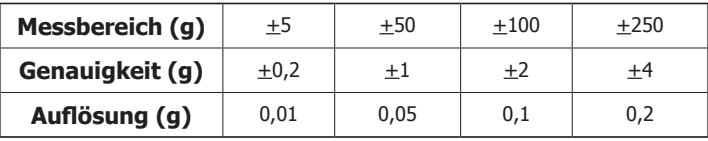

## **Batteriewarnung**

WARNUNG: FEUER-, EXPLOSION- UND BRANDGEFAHR, KURZSCHLIEßEN, LADEN, ENTLADEN, AUSEINANDERNEHMEN, ZERBRECHEN ODER ÖFFNEN DER BATTERIE IST UNTERSAGT: DIE BATTERIE KANN AUSLAUFEN ODER EXPLODIEREN WENN SIE ÜBER 54 °C (129 °F) ERHITZ WIRD.

Die Spezifikationen können jederzeit ohne Ankündigungen geändert werden. Irrtürmer und Änderungen vorbehalten. Siehe unsere AGB unter www.wachendorff-prozesstechnik.de

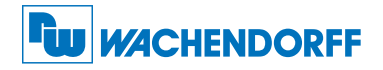

#### Wachendorff Prozesstechnik GmbH & Co. KG

Industriestraße 7 • 65366 Geisenheim Tel.: +49 6722 996520 Fax: +49 6722 996578 E-Mail: wp@wachendorff.de www.wachendorff-prozesstechnik.de

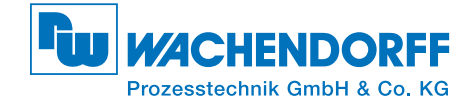

# Produktinformation DCMSH101E/F/G/H

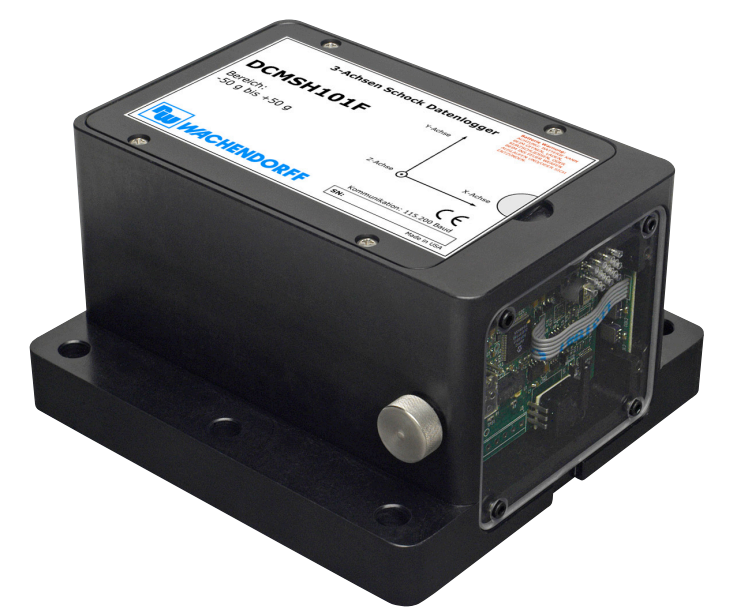

## DCMSH101E

Drei-Achsen-Schockdatenlogger, Messbereich  $\pm$  5 g mit erweiterter Aufzeichnungsdauer

## DCMSH101F

Drei-Achsen-Schockdatenlogger, Messbereich  $\pm$  50 g mit erweiterter Aufzeichnungsdauer

# DCMSH101G

Drei-Achsen-Schockdatenlogger, Messbereich + 100 g mit erweiterter Aufzeichnungsdauer

# DCMSH101H

Drei-Achsen-Schockdatenlogger, Messbereich  $\pm$  250 g mit erweiterter Aufzeichnungsdauer

Zur Ansicht unserer gesamten Produktpalette, besuchen Sie www.wachendorff-prozesstechnik.de

# Produktmerkmale

#### Messintervall / Abtastrate

Die Abtastrate für Schock innerhalb des vom Benutzer festgelegten Messintervalls beträgt 512 Hz, das Gerät zeichnet dabei die größte Beschleunigung an jeder Achse auf.

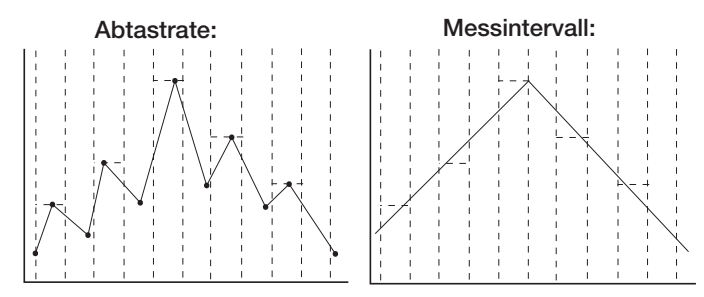

#### Achsen Ausrichtung

Wenn der DCMSH101E/F/G/H flach aufliegt und das Etikett nach oben zeigt, ist die X-Achse diejenige, die von links nach rechts liest und den Wert 0 anzeigt, wenn der Datenlogger nicht bewegt wird. Die Y-Achse liest von unten nach oben und zeigt den Wert 0 an, wenn der Datenlogger nicht bewegt wird. Z-Achse Die Z-Achse steht senkrecht auf den beiden anderen Achsen und zeigt den Wert 1 an, wenn der Datenlogger nicht bewegt wird.

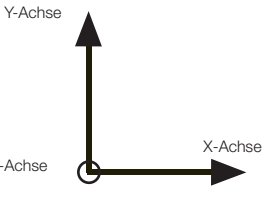

# Installationsanweisung

#### Installation des Schnittstellenkabels (DCMIFC200)

Siehe in beigefügtem Dokument "Installation Kurzanleitung".

#### Installation der Software

Siehe in beigefügtem Dokument "Installation Kurzanleitung".

#### Anschließen des Datenlogger

- Ist die Software installiert und gestartet, stecken Sie das Schnittstellenkabel in den Datenlogger.
- Klicken Sie im Menü "Kommunikation" auf "automatische Konfig. Schnittstelle".
- Nach einem kurzen Moment erscheint ein Fenster mit der Meldung "Gerät gefunden".
- Klicken Sie auf "OK". Das Fenster für den Geräte Status erscheint. Klicken Sie auf "OK".
- Nun sind die Kommunikationsparameter für Ihren Datenlogger konfiguriert. Diese Einstellungen finden Sie im Menü "Kommunikation".

# Betrieb des Datenlogger

#### Starten des Datenlogger

- Klicken Sie im Menü "Gerät" auf "Gerät starten".
- Wählen Sie die gewünschte Startmethode aus.
- Wählen Sie die Messrate für Ihre Anwendung aus.
- Führen Sie ggf. weitere Parametrierungen aus und klicken Sie dann auf "Gerät starten".
- Im erscheinenden Fenster mir dem Hinweis "Gerät gestartet", klicken Sie auf "OK".
- Trennen Sie den Datenlogger vom Schnittstellenkabel und verwenden Sie ihn am gewünschten Einsatzort.

Anmerkung: Der Datenlogger stoppt die Aufzeichnung der Daten, wenn der Speicher voll ist. Ab diesem Zeitpunkt muss das Gerät durch den Computer neu gestartet werden.

#### Auslesen von Daten aus dem Datenlogger

- Verbinden Sie den Datenlogger mit dem Schnittstellenkabel und dem Computer.
- Klicken Sie im Menü "Gerät" auf "Gerätedaten auslesen". Danach werden die Daten auf Ihren Computer geladen.

# Gerätewartung

# **Batterieaustausch**

#### Materials: 3/32 Zoll Inbusschlüssel und Ersatzbatterie (6 x DCMN1300)

- Entfernen Sie die Gehäuseabdeckung, indem Sie die vier Schrauben entfernen.
- Ziehen Sie den Batteriehalter heraus.

Anmerkung: Ziehen Sie nicht an den Anschlussdrähten.

- Ersetzen Sie die 6 D-Cell Batterien und platzieren Sie den Halter wieder im Datenlogger.
- Montieren Sie die Gehäuseabdeckung wieder und achten Sie darauf, dass das Kabel nicht gequetscht wird. Schrauben Sie die Abdeckung wieder fest.

Anmerkung: Achten Sie darauf, dass Sie die Schrauben nicht zu fest anziehen, bzw. die Gewinde beschädigen.

#### Neukalibrierung

Die Neukalibrierung des DCMSH101E/F/G/H wird standardmäßig mit 0 g für die X-Achse, 0 g für die Y-Achse und 1 g für die Z-Achse durchgeführt.

#### Preisinformation:

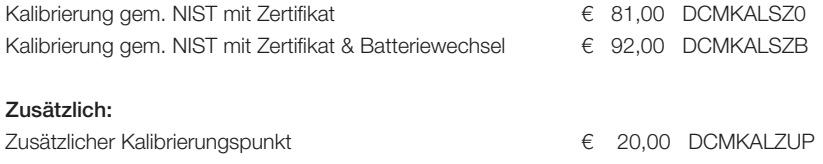

Die Preise unterliegen Änderungen, um das Gerät zur Kalibrierung zurückzuschicken, einen Batterieaustausch zu veranlassen oder die aktuellen Preise zu erfahren, nehmen Sie mit uns über RSS@wachendorff.de Kontakt auf.